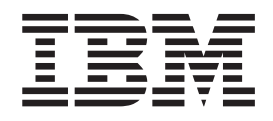

IBM Cúram Social Program Management

# Guida per Area di lavoro supervisore di **Cúram**

*Versione 6.0.5*

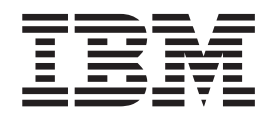

IBM Cúram Social Program Management

# Guida per Area di lavoro supervisore di **Cúram**

*Versione 6.0.5*

#### **Nota**

Prima di utilizzare queste informazioni e il prodotto da esse supportato, leggere le informazioni in ["Informazioni](#page-34-0) [particolari" a pagina 25](#page-34-0)

#### **Aggiornato: Maggio 2013**

Questa edizione si applica a IBM Cúram Social Program Management v6.0 5 e a tutte le successive release a meno che non diversamente indicato nelle nuove edizioni.

Materiali su licenza - Proprietà di IBM.

#### **© Copyright IBM Corporation 2012, 2013.**

© Cúram Software Limited. 2011. Tutti i diritti riservati.

# **Indice**

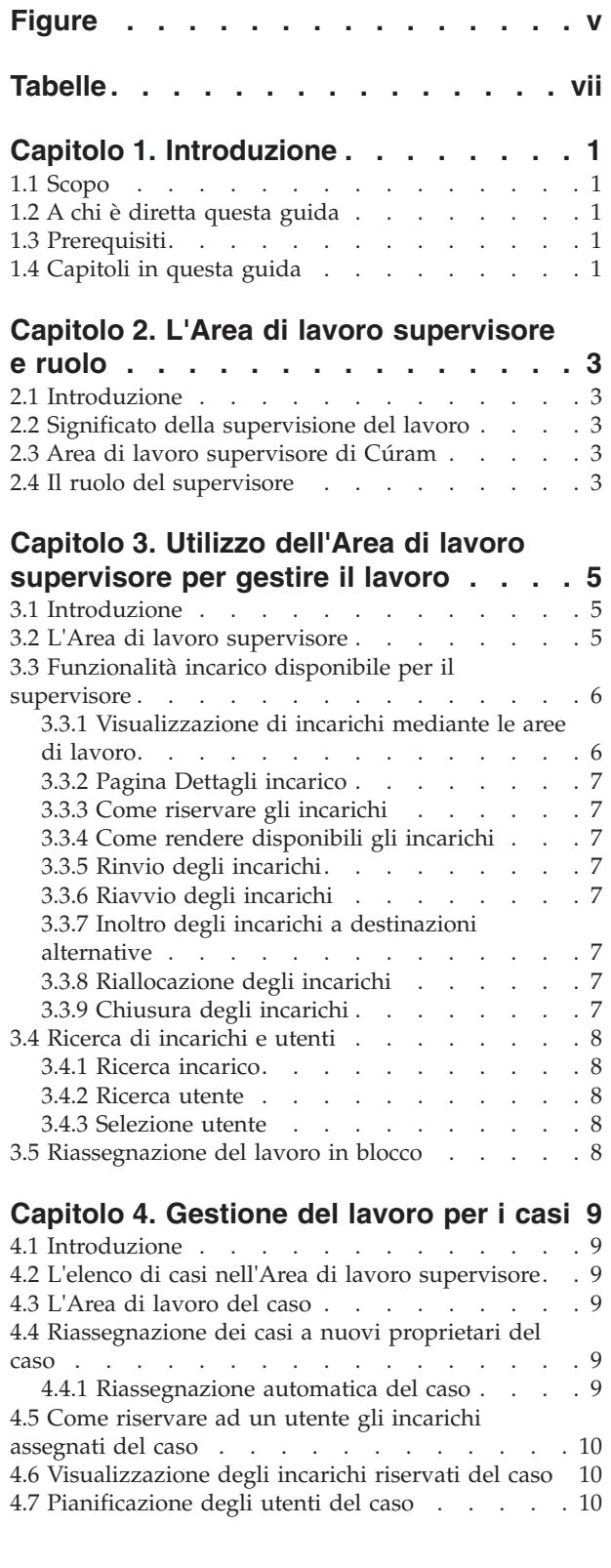

### **[Capitolo 5. Gestione di casi con](#page-20-0)**

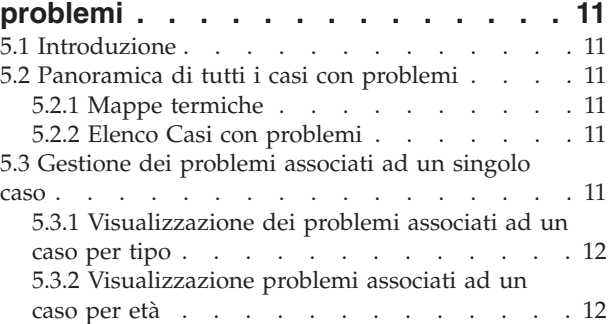

### **[Capitolo 6. Gestione dei casi con](#page-22-0)**

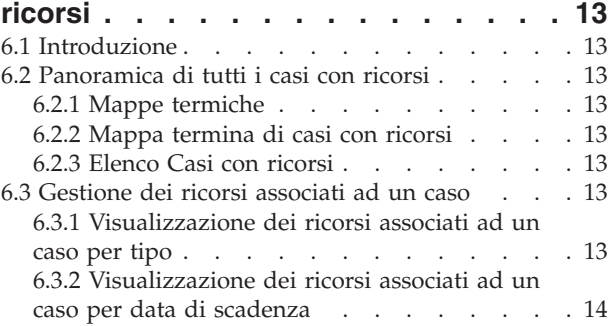

### **[Capitolo 7. Gestione lavoro per gli](#page-24-0)**

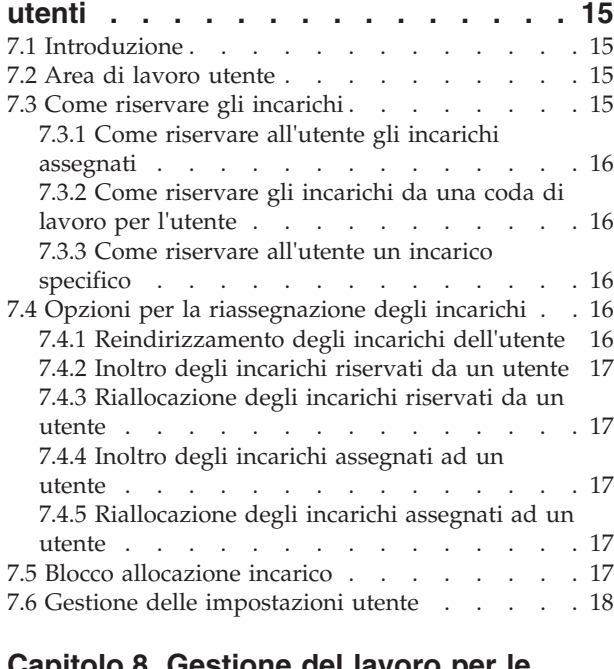

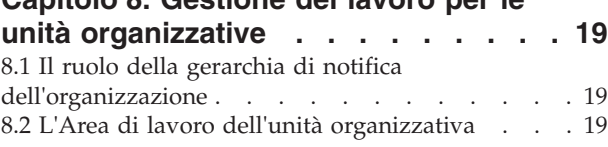

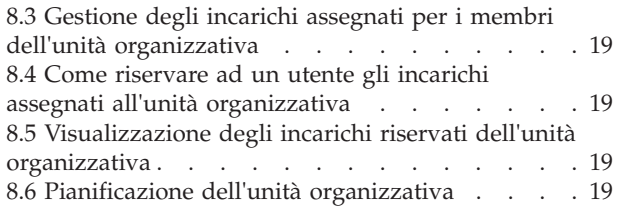

### **[Capitolo 9. Gestione del lavoro per le](#page-30-0)**

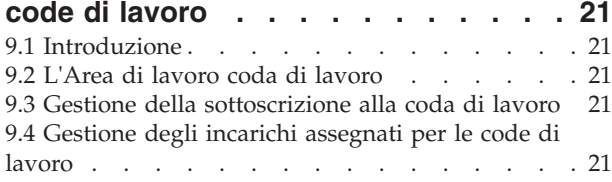

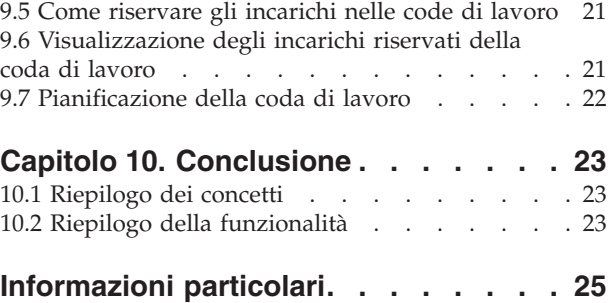

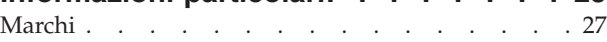

# <span id="page-6-0"></span>**Figure**

# <span id="page-8-0"></span>**Tabelle**

[1. Funzioni di riassegnazione degli incarichi 16](#page-25-0) [2. Funzionalità supervisore](#page-32-0) . . . . . . . [23](#page-32-0)

# <span id="page-10-0"></span>**Capitolo 1. Introduzione**

# **1.1 Scopo**

Questa guida offre una panoramica di business di della funzionalità Area di lavoro supervisore di Cúram™. La funzionalità Area di lavoro supervisore di Cúram è progettata per aiutare i supervisori a monitorare e a gestire i carichi di lavoro di utenti, unità organizzative e code di lavoro su cui esercitano la supervisione. Dopo aver letto questa guida, il lettore deve essere in grado di comprendere come un supervisore può utilizzare l'area di lavoro per monitorare e gestire il carico di lavoro di utenti subordinati mediante l'assegnazione di casi e incarichi.

Per la comprensione ottimale di questi concetti, si consiglia la lettura integrale della guida. La guida non deve essere utilizzata come un manuale di formazione o una guida per l'utente.

# **1.2 A chi è diretta questa guida**

Questa guida è rivolta agli analisti di business impiegati nell'organizzazione. Ai destinatari è richiesta una conoscenza approfondita dei requisiti di business dell'organizzazione. Si presume che si abbia anche una conoscenza di base dell'applicazione.

# **1.3 Prerequisiti**

Il lettore deve avere familiarità con i concetti SEM (Social Enterprise Management) di base. Il lettore deve inoltre comprendere come i supervisori all'interno dell'organizzazione gestiscono il il bilanciamento del carico di lavoro mediante l'assegnazione di casi e incarichi.

Per una comprensione ottimale degli argomenti descritti in questa guida è utile la lettura dei seguenti manuali: Guida alla panoramica sul flusso di lavoro Cúram, Guida per la gestione dei casi integrati di Cúram, Guida per Partecipante di Cúram e Guida per l'amministrazione dell'organizzazione di Cúram.

# **1.4 Capitoli in questa guida**

Il seguente elenco descrive i capitoli in questa guida:

### **L'Area di lavoro supervisore e ruolo**

Questo capitolo offre una panoramica di Area di lavoro supervisore di Cúram e le informazioni sul ruolo del supervisore all'interno dell'organizzazione.

### **Utilizzo dell'Area di lavoro supervisore per gestire il lavoro**

In questi capitolo viene illustrata l'Area di lavoro supervisore. Vengono descritti i principi della gestione del lavoro, la funzionalità generale degli incarichi disponibile nell'applicazione, le ricerche di incarichi e utenti utilizzate in tutte le aree di lavoro.

### **Gestione del lavoro per i casi**

In questo capitolo vengono descritte le funzioni di gestione del lavoro del caso disponibili per il supervisore, inclusa la riassegnazione del caso.

#### **Casi con problemi**

In questo capitolo viene descritta la funzionalità progettata per aiutare i supervisori a visualizzare i casi a cui sono associati dei problemi.

#### **Casi con ricorsi**

Questo capitolo è rilevante solo se nell'organizzazione è installato il modulo Ricorsi di Cúram™.

In questo capitolo viene descritta la funzionalità aggiuntiva progettata per aiutare i supervisori a visualizzare i casi a cui sono associati casi di ricorso.

#### **Gestione lavoro per gli utenti**

In questo capitolo vengono descritte le funzioni di gestione del lavoro incentrate sull'utente disponibili per il supervisore, ad esempio l'assegnazione del caso e dell'incarico e la gestione delle impostazioni utente.

#### **Gestione del lavoro per le unità organizzative**

In questo capitolo vengono descritte le funzioni di gestione del lavoro dell'unità organizzativa disponibili per il supervisore. Viene illustrato come viene utilizzata la gerarchia dell'organizzazione per gestire il lavoro.

#### **Gestione del lavoro per le code di lavoro**

In questo capitolo vengono descritte le funzioni di gestione del lavoro della coda di lavoro disponibili per il supervisore, tra cui la sottoscrizione alla coda di lavoro, la prenotazione e l'assegnazione degli incarichi della coda di lavoro.

# <span id="page-12-0"></span>**Capitolo 2. L'Area di lavoro supervisore e ruolo**

# **2.1 Introduzione**

La funzionalità Area di lavoro supervisore di Cúram è progettata per aiutare i supervisori a monitorare e gestire il lavoro assegnato agli utenti, alle unità organizzative e alle code di lavoro su cui esercitano la supervisione. L'applicazione supporta il supervisore nella gestione del bilanciamento del carico di lavoro abilitando l'assegnazione dei casi e degli incarichi all'interno del sistema.

# **2.2 Significato della supervisione del lavoro**

La supervisione del lavoro è un processo incentrato sullo spostamento di casi e incarichi nel corso del loro ciclo di vita in modo più efficiente attraverso la gestione attiva del carico di incarichi e casi degli oggetti dell'organizzazione. Il bilanciamento del carico di lavoro viene realizzato mediante la distribuzione di casi e incarichi per garantire il completamento tempestivo del lavoro.

# **2.3 Area di lavoro supervisore di Cúram**

Area di lavoro supervisore di Cúram consente ai supervisori di gestire i carichi di lavoro degli incarichi e dei casi degli oggetti dell'organizzazione che riportano ad essi. Gran parte della funzionalità fornita per la gestione di casi, utenti, unità organizzative e code di lavoro si basa sulle azioni degli incarichi. I grafici e gli elenchi aiutano i supervisori ad assegnare i casi e gli incarichi, in modo che possano essere gestiti in modo più efficace.

# **2.4 Il ruolo del supervisore**

Il ruolo del supervisore è progettato per offrire la supervisione del lavoro ed ha accesso all'Area di lavoro supervisore di Cúram e alla relativa funzionalità di gestione del carico di lavoro. Questo ruolo viene assegnato ad un utente a livello di amministrazione. L'account del supervisore viene utilizzato per la gestione del carico di lavoro piuttosto che del lavoro del caso. Quando un supervisore effettua il login, viene visualizzata l'Area di lavoro supervisore.

# <span id="page-14-0"></span>**Capitolo 3. Utilizzo dell'Area di lavoro supervisore per gestire il lavoro**

# **3.1 Introduzione**

Area di lavoro supervisore di Cúram consente al supervisore di indirizzare gli incarichi e i casi all'utente o al gruppo che ha la dotazione migliore. Le viste dei casi e degli incarichi consentono al supervisore di stabilire la priorità del lavoro che si avvicina alle scadenze. L'Area di lavoro supervisore funziona come un portale per queste viste. Dall'Area di lavoro supervisore il supervisore può scegliere su cosa concentrarsi, ad esempio, su tutti i casi con problemi o sugli incarichi correnti di uno specifico utente.

# **3.2 L'Area di lavoro supervisore**

Al momento del login per il supervisore viene visualizzata l'Area di lavoro supervisore, che rende accessibili dalla barra di navigazione una serie di aree di lavoro alternative.

Per impostazione predefinita viene visualizzato un elenco di tutti gli utenti che riportano al supervisore. Sono inclusi:

- v Tutti gli utenti in qualsiasi unità organizzativa nei confronti dei quali il supervisore ricopre una posizione guida.
- v Tutti gli utenti in qualsiasi unità secondaria di qualsiasi unità organizzativa nei confronti dei quali il supervisore ricopre una posizione guida.
- v Tutti gli utenti che ricoprono una posizione che riporta direttamente o indirettamente alla posizione del supervisore.

Vengono visualizzati anche i collegamenti e il calendario del supervisore.

Se il supervisore non ricopre una posizione guida in un'unità organizzativa, l'elenco conterrà solo gli utenti le cui posizioni riportano direttamente alla posizione del supervisore.

Le viste alternative disponibili sono:

- v Un elenco di utenti che ricoprono una posizione all'interno delle unità organizzative del supervisore e di utenti che ricoprono una posizione che direttamente o indirettamente riporta ad una posizione attualmente ricoperta dal supervisore.
- v Un elenco di casi di proprietà degli utenti che riportano al supervisore, posseduti dal supervisore o con la supervisione del supervisore.
- v Un elenco delle unità organizzative in cui il supervisore ricopre una posizione guida e delle relative unità secondarie, se l'organizzazione ha deciso di includerle in questa vista.
- v Un elenco di code di lavoro a cui gli utenti del supervisore hanno effettuato la sottoscrizione.

Se è installato il modulo Ricorsi di Cúram, sono disponibile anche delle viste per Casi con problemi e Casi con ricorsi.

Lo scopo di ognuno di questi elenchi è quello di fornire informazioni generali e un link a ognuna delle singole aree di lavoro. Ad esempio, nella vista utenti un link Visualizza accanto a ciascun record collega il supervisore all'Area di lavoro utente per l'utente in questione.

Le informazioni visualizzate per ciascun elenco sono:

### **Elenchi di casi**

Numero di riferimento, Prodotto, Client principale, Data di inizio, Stato.

#### <span id="page-15-0"></span>**Elenco utenti**

Nome, Numero di casi aperti, Numero di incarichi riservati, Numero di incarichi assegnati.

#### **Elenco unità organizzative**

Nome, Stato, Data di creazione.

### **Elenco code di lavoro**

Nome, Numero di incarichi nella coda di lavoro.

# **3.3 Funzionalità incarico disponibile per il supervisore**

Per tutti i tipi di gestione del lavoro la conoscenza del ciclo di vita dell'incarico è fondamentale per gestire in modo efficace gli incarichi per bilanciare i carichi di lavoro.

# **3.3.1 Visualizzazione di incarichi mediante le aree di lavoro**

Il supervisore dispone di una serie di aree di lavoro differenti che aiutano a valutare il carico di lavoro di singoli o gruppi. Le aree di lavoro forniscono sia panoramiche immediate che elenchi più dettagliati, ad esempio, una vista di tutti gli incarichi con scadenza in un giorno particolare. Ogni area di lavoro consente al supervisore di concentrarsi su attività particolari. Ad esempio, il supervisore potrebbe voler valutare il carico di lavoro di un utente nella settimana in corso, quindi visualizzerà tutti gli incarichi riservati dall'utente con scadenza la settimana successiva. Queste viste dettagliate aiutano il supervisore a valutare i carichi di lavoro e possono evidenziare gli incarichi con priorità che devono essere completati con urgenza. L'analisi approfondita dalle aree di lavoro offre informazioni più dettagliate, consentendo al supervisore di riassegnare i casi e gli incarichi e di monitorare l'avanzamento in dettaglio.

Le aree di lavoro fornite sono:

- v Area di lavoro del caso
- v Area di lavoro utente
- v Area di lavoro dell'unità organizzativa
- v Area di lavoro coda di lavoro

### **3.3.1.1 Visualizzazione degli incarichi per mese o settimana**

I grafici nella vista iniziale di ogni area di lavoro mostrano tutti relativi gli incarichi riservati e assegnati per i quali la data di scadenza rientra nella settimana del calendario corrente o nel mese del calendario corrente a partire dalla settimana corrente. Questi incarichi vengono visualizzati in un grafico a barre orizzontali, in cui ogni barra è suddivisa negli incarichi assegnati e riservati con scadenza in quel giorno o in quella settimana. Se la vista è impostata per visualizzare la settimana corrente, viene visualizzato il carico di incarichi per ogni giorno; se viene visualizzato un mese, vengono visualizzati gli incarichi per ogni settimana. L'amministratore dell'applicazione può configurare la vista settimanale per visualizzare gli incarichi per 5 giorni o 7 giorni.

### **3.3.1.2 Visualizzazione degli incarichi assegnati**

Ogni area di lavoro consente al supervisore di visualizzare gli incarichi assegnati per il caso, l'utente, l'unità organizzativa o la coda di lavoro. Il supervisore può accedere alla pagina dei dettagli del singolo incarico, riservare un incarico o più incarichi ad un utente.

### **3.3.1.3 Visualizzazione degli incarichi riservati**

Per le aree di lavoro di caso, unità organizzativa e coda di lavoro l'elenco di incarichi riservati viene visualizzato inizialmente come un grafico a barre orizzontali in cui ogni barra è suddivisa in incarichi aperti e incarichi rinviati. Da questo grafico il supervisore può accedere ad un elenco di incarichi aperti ed ad un elenco di incarichi rinviati. Dalle pagine dell'elenco di incarichi il supervisore può accedere alle pagine dei singoli incarichi.

L'Area di lavoro utente non utilizza il grafico a barre degli incarichi riservati, ma offre link diretti all'elenco di incarichi aperti e all'elenco di incarichi rinviati. Da questi elenchi il supervisore può scegliere di inoltrare l'incarico ad un altro utente oppure di riassegnarlo.

# <span id="page-16-0"></span>**3.3.2 Pagina Dettagli incarico**

Alla pagina Dettagli incarico è possibile accedere da qualsiasi pagina dell'applicazione in cui sia elencato un incarico. In questa pagina il supervisore può gestire un singolo incarico, poiché include le versioni del supervisore delle funzioni di gestione standard degli incarichi, ovvero inoltra, riassegna, riserva, rendi disponibile, rinvia, riavvia, aggiungi un commento e chiudi. Inoltre, vengono visualizzati sia i dettagli dell'intestazione dell'incarico che la cronologia completa dell'incarico. Gli eventi della cronologia dell'incarico vengono visualizzati in ordine cronologico inverso dal più recente al più vecchio.

# **3.3.3 Come riservare gli incarichi**

Il supervisore può riservare un incarico all'utente. Un incarico riservato può essere svolto solo dall'utente a cui è riservato l'incarico. Ciò consente al supervisore di ridistribuire gli incarichi dell'utente in questione se ritiene che sia sovraccaricato o indietro con il lavoro. Al contrario, gli incarichi possono essere riservati ad un utente che ha un carico di lavoro più leggero rispetto ai colleghi.

# **3.3.4 Come rendere disponibili gli incarichi**

Gli incarichi riservati possono essere resi nuovamente disponibili dai supervisori per gli utenti o le code di lavoro a cui erano stati assegnati prima di essere riservati.

# **3.3.5 Rinvio degli incarichi**

Il supervisore può specificare che un incarico riservato venga rinviato ad una data successiva. L'incarico rinviato è ancora riservato all'utente, ma ora è nell'elenco di incarichi rinviati dell'utente. L'incarico può essere pianificato per il riavvio automatico, ciò significa che il sistema modificherà automaticamente lo stato dell'incarico da rinviato ad aperto in una data specificata dal supervisore. L'incarico verrà visualizzato nella pagina di elenco Incarichi riservati dell'utente.

# **3.3.6 Riavvio degli incarichi**

Un incarico rinviato può anche essere riavviato manualmente dal supervisore. Gli incarichi devono essere rinviati o riservati prima di poter essere riavviati.

# **3.3.7 Inoltro degli incarichi a destinazioni alternative**

Un incarico riservato o assegnato può essere inoltrato dal supervisore ad un lavoro, una posizione, un'unità organizzativa, un utente o una coda di lavoro. Se l'incarico è riservato, innanzitutto viene reso disponibile all'oggetto dell'organizzazione a cui viene inoltrato. Gli incarichi chiusi non possono essere inoltrati.

# **3.3.8 Riallocazione degli incarichi**

La riallocazione di un incarico richiama la strategia di allocazione iniziale dell'incarico. Ciò comporta la riassegnazione dell'incarico all'elemento (gruppo di utenti o coda di lavoro) a cui è stato originariamente assegnato dal sistema. Si osservi che si tratta di un'azione diversa dal rendere disponibile un incarico. Rendere disponibile un incarico significa assegnarlo all'ultimo gruppo a cui era assegnato prima di essere riservato. La riallocazione di un incarico utilizza la strategia di allocazione dell'incarico iniziale, che generalmente assegna l'incarico al primo gruppo a cui era assegnato, se nel frattempo non è stata effettuata alcuna modifica alla strategia di allocazione o ai gruppi.

# **3.3.9 Chiusura degli incarichi**

Gli incarichi che sono stati creati da un utente possono essere chiusi dal supervisore. Gli incarichi creati dal sistema non possono essere chiusi in questo modo, ma vengono chiusi automaticamente dal sistema dopo che l'azione associata all'incarico è stata eseguita.

# <span id="page-17-0"></span>**3.4 Ricerca di incarichi e utenti**

Nelle situazioni in cui sono richiesti i dettagli di un incarico o di un utente specifico, la funzionalità Ricerca utente e Ricerca incarico può essere utile per ricercare un utente o un incarico. Il supervisore può scegliere di ricercare un utente a cui assegnare un incarico o un caso. Questa funzionalità è disponibile tramite lo strumento di selezione utente, che consente al supervisore di assegnare gli incarichi agli utenti all'interno dell'organizzazione.

### **3.4.1 Ricerca incarico**

La ricerca dell'incarico consente al supervisore di ricercare un incarico mediante il relativo ID, numero di riferimento del caso o nome del partecipante. La ricerca restituisce un elenco di incarichi che soddisfano i criteri di ricerca e dall'elenco è possibile accedere alla pagina di dettagli di ciascun incarico.

### **3.4.2 Ricerca utente**

La ricerca utente consente al supervisore di ricercare qualsiasi utente nel sistema per nome, cognome, unità organizzativa o lavoro. La ricerca restituisce un utente o un elenco di utenti che corrispondono ai criteri di ricerca e dall'elenco è possibile accedere all'Area di lavoro utente per ogni utente.

### **3.4.3 Selezione utente**

La selezione utente consente al supervisore di ricercare e selezionare qualsiasi utente nel sistema per nome, cognome, unità organizzativa o lavoro. La funzionalità di selezione utente viene solitamente utilizzata nel contesto dell'assegnazione, prenotazione o inoltro di incarichi o casi.

# **3.5 Riassegnazione del lavoro in blocco**

Nel corso della gestione del carico di lavoro per un supervisore potrebbe essere necessario riassegnare i casi o gli incarichi in blocco per un utente particolare. Ad esempio, se si verifica un'assenza non pianificata di un utente (ad esempio, per malattia) e il loro lavoro deve essere distribuito tra gli altri membri del team. L'Area di lavoro supervisore fornisce le azioni necessarie per riassegnare i casi e inoltrare gli incarichi in blocco. Per motivi legati alle prestazioni del sistema, queste azioni non vengono eseguite online dal sistema, vengono eseguite nel processo rinviato o in batch, a seconda del numero di elementi selezionati. Il valore di soglia che indica quando eseguire la riassegnazione in blocco in modalità batch è un parametro configurabile, pertanto può essere impostato in base ad una configurazione del sistema del cliente. Quando il numero di elementi selezionati è inferiore o uguale al valore di soglia, la riassegnazione in blocco viene eseguita in un processo rinviato. Quando il numero di elementi selezionati supera il valore di soglia, la riassegnazione in blocco viene eseguita in un processo batch. Questo valore di soglia viene reso visibile ad un supervisore, per consentirgli di prendere decisioni consapevoli quando esegue la riassegnazione in blocco.

Se un caso è pianificato per essere riassegnato più tardi, non verrà visualizzato di nuovo dal sistema nell'elenco per la riassegnazione in blocco, né potrà essere riassegnato online da un operatore del caso, finché non viene completata la riassegnazione iniziale. Allo stesso modo, se un caso è pianificato per essere inoltrato più tardi, non verrà visualizzato di nuovo dal sistema nell'elenco per l'inoltro dell'incarico in blocco, né potrà essere inoltrato online da un operatore del caso, finché non viene completato l'inoltro dell'incarico iniziale.

# <span id="page-18-0"></span>**Capitolo 4. Gestione del lavoro per i casi**

# **4.1 Introduzione**

I supervisori possono essere responsabile per un numero elevato di casi. Area di lavoro supervisore di Cúram offre un filtro dei casi. Ciò consente ai supervisori di concentrarsi su particolari gruppi di casi. Da tale elenco filtrato i casi possono essere visualizzati utilizzando l'Area di lavoro del caso. Ciò consente al supervisore di gestire e distribuire il carico di lavoro di un caso. Oltre a questa funzionalità degli incarichi, l'Area di lavoro del caso consente al supervisore di riassegnare il caso ad un nuovo proprietario. Tale operazione può essere eseguita manualmente selezionando un nuovo utente oppure scegliendo la riassegnazione automatica del caso. Infine, una pianificazione utente del caso consente al supervisore di visualizzare le attività per gli utenti con un ruolo sul caso.

# **4.2 L'elenco di casi nell'Area di lavoro supervisore**

Il supervisore gestisce il lavoro per:

- v Casi posseduti e supervisionati dal supervisore.
- v Casi posseduti da uno degli utenti del supervisore.
- v Casi posseduti da una delle posizioni del supervisore.
- v Casi posseduti da una delle unità organizzative del supervisore.
- v Casi posseduti da una delle code di lavoro del supervisore.

Per garantire le prestazioni del sistema, il supervisore deve filtrare il loro elenco di casi in base al proprietario del caso. Inoltre, questi casi possono essere filtrati per prodotto e stato del caso. Il filtraggio consente al supervisore di gestire una sola serie di casi per volta, ad esempio, tutti i casi con stato Approvato.

# **4.3 L'Area di lavoro del caso**

L'Area di lavoro del caso consente al supervisore di valutare il carico di incarichi associato ad un caso e di distribuire tali incarichi nel modo che riterrà opportuno. I problemi associati al caso possono essere visualizzati e riassegnati, se necessario. Il supervisore può anche accedere alla pianificazione degli utenti del caso, che elenca le attività di tutti gli utenti che hanno un ruolo nel caso. È anche possibile riassegnare il caso ad un altro utente.

# **4.4 Riassegnazione dei casi a nuovi proprietari del caso**

Un caso può essere riassegnato dal supervisore ad un nuovo proprietario. Il supervisore può riassegnare il caso ad un proprietario di sua scelta o fare in modo che il sistema riassegni automaticamente il caso ad un nuovo proprietario.

# **4.4.1 Riassegnazione automatica del caso**

Il supervisore può scegliere di fare in modo che l'applicazione riassegni automaticamente il caso. L'elaborazione predefinita fornita con Area di lavoro supervisore di Cúram riassegna i casi in base di alcune semplici regole:

- 1. Numero di casi assegnati: il sistema riassegna il caso all'utente a cui è assegnato il minor numero di casi.
- 2. Numero di incarichi riservati: se più di un utente ha il numero minimo di casi, il sistema controlla i loro incarichi riservati e assegna il caso all'utente con numero minore di incarichi riservati.
- <span id="page-19-0"></span>3. Numero di incarichi assegnati: se più di un utente ha il numero minimo di incarichi riservati, il sistema controlla i loro incarichi assegnati e assegna il caso all'utente a cui è assegnato il numero minore di incarichi.
- 4. Se più di un utente è il numero minimo di incarichi assegnati, il sistema assegna il caso in modo causale a uno di questi utenti.

I casi riassegnati in base a tali regole verranno assegnati all'utente che al momento ha il minor carico di lavoro, aiutando il supervisore a bilanciare i carichi di lavoro per gli utenti. Si osservi che il processo di riassegnazione automatica può essere personalizzato in base alle esigenze dell'organizzazione.

### **4.5 Come riservare ad un utente gli incarichi assegnati del caso**

I supervisori possono riservare tutti gli incarichi associati ad un caso o alcuni di essi ad un nuovo utente, inclusi gli incarichi già assegnati. I supervisori possono scegliere l'utente appropriato dal loro elenco di utenti o effettuare la ricerca tra tutti gli utenti nell'organizzazione.

### **4.6 Visualizzazione degli incarichi riservati del caso**

I supervisori possono visualizzare gli incarichi associati ai casi che sono stati riservati nella pagina Incarichi riservati del caso. In questa pagina viene visualizzato un grafico che mostra gli incarichi aperti e rinviati come un grafico a barre suddiviso in base agli utenti del caso. I supervisori possono utilizzare questo grafico per accedere agli elenchi di incarichi aperti o rinviati per ciascun utente e visualizzare i dettagli di ogni incarico. I supervisori possono anche inoltrare gli incarichi riservati ad un altro utente.

### **4.7 Pianificazione degli utenti del caso**

La pianificazione degli utenti del caso visualizza il numero di attività pianificate in una settimana per ogni utente che ha un ruolo nel caso. La pagina viene inizialmente visualizzata per la settimana corrente e il supervisore può utilizzare i link Settimana precedente e Settimana successiva per spostarsi avanti e indietro negli intervalli settimanali allo scopo di visualizzare le attività passate e future. Facendo clic sul link 'Attività nella settimana' per un utente, viene aperto il diario dell'utente in questione.

# <span id="page-20-0"></span>**Capitolo 5. Gestione di casi con problemi**

# **5.1 Introduzione**

Per garantire il corretto avanzamento dei casi, è utile che il supervisore sia in grado di isolare i casi a cui sono collegati dei problemi. I problemi associati ad un caso devono essere risolti per spostare il caso originale attraverso il suo ciclo di vita. Area di lavoro supervisore di Cúram consente al supervisore di visualizzare tutti i casi con problemi e i problemi associati ad un singolo caso.

# **5.2 Panoramica di tutti i casi con problemi**

I casi con problemi utilizzano una mappa termica e un elenco per visualizzare i casi con problemi classificati in base al numero di problemi associati ad essi. Ciò aiuta il supervisore a dare una priorità ai casi che richiedono più lavoro. Il supervisore può accedere alla pagina Problemi del caso per un singolo caso dalla mappa termina o dall'elenco. I problemi del caso possono essere visualizzati in base al tipo e all'età e da qui possono anche essere riassegnati, se necessario.

# **5.2.1 Mappe termiche**

La pagina Casi con problemi è una rappresentazione grafica di tutti i casi gestiti dal supervisore, registrati nella settimana in corso, a cui sono associati dei problemi. La mappa termica mostra colori differenti in base al numero di problemi associati a ciascun caso. I casi con il maggior numero di problemi associati sono contrassegnati in rosso e quelli con il minor numero di problemi sono contrassegnati in blu. In questo modo, il supervisore può distinguere rapidamente i casi che richiedono un numero di operazioni. Il supervisore può accedere alla pagina Problemi del caso per ogni caso sulla mappa termica per ottenere informazioni più dettagliate sui problemi associati ad esso. Il supervisore può anche scegliere di visualizzare la mappa termica per un singolo giorno, piuttosto che per l'intera settimana.

I supervisori possono visualizzare settimane differenti utilizzando i link Settimana precedente e Settimana successiva.

# **5.2.2 Elenco Casi con problemi**

L'elenco Casi con problemi mostra i casi che sono stati registrati durante la settimana corrente a cui sono associati dei problemi. Esso è ordinato in base al numero di problemi associati a ciascun caso in ordine discendente. Come con la mappa termica, il supervisore può spostarsi nelle settimane e accedere alla pagina Problemi del caso per ciascun caso.

### **5.2.2.1 Elenco di casi con problemi per data**

Il supervisore può visualizzare nel dettaglio i casi con problemi che sono stati registrati in un singolo giorno. La pagina Caso con problemi per data può essere visualizzata come una mappa termica o come un elenco ordinato in base al numero di casi con problemi associati a ciascun caso. È possibile accedere direttamente alla pagina Problemi del caso per ogni caso da entrambe queste viste ed è possibile riassegnare uno o più problemi.

# **5.3 Gestione dei problemi associati ad un singolo caso**

Il supervisore può passare dalle mappe termiche e dagli elenchi descritti in precedenza ad un elenco di problemi associati ad un caso. Il supervisore può visualizzare questi problemi raggruppati per tipo o per età.

# <span id="page-21-0"></span>**5.3.1 Visualizzazione dei problemi associati ad un caso per tipo**

La visualizzazione dei problemi associati ad un caso per tipo consente al supervisore di valutare rapidamente quale tipo di problema si verifica più di frequente sul caso in questione, in modo che possano essere affrontati in modo efficace. I problemi del caso possono essere visualizzati per tipo come un grafico a barre o un elenco. Dal grafico a barre il supervisore può accedere ad un elenco di problemi di un tipo particolare. Ciò consente al supervisore di riassegnare tutti i casi del problema di un tipo particolare o alcuni di essi ad un singolo utente specializzato in questo tipo di lavoro. Il supervisore può anche riassegnare i problemi utilizzando l'opzione di riassegnazione automatica.

I problemi del caso possono anche essere visualizzati come un elenco di base ordinato per tipo.

# **5.3.2 Visualizzazione problemi associati ad un caso per età**

I problemi associati ad un caso possono essere visualizzati come un elenco ordinato in base all'età del problema. Ciò consente ai supervisori di garantire che i problemi più vecchi vengano affrontati immediatamente.

# <span id="page-22-0"></span>**Capitolo 6. Gestione dei casi con ricorsi**

# **6.1 Introduzione**

Se è installato il modulo Ricorsi di Cúram, Area di lavoro supervisore di Cúram rende disponibile al supervisore la funzionalità di gestione dei ricorsi.

Per garantire il corretto avanzamento dei casi, è utile che il supervisore sia in grado di isolare i casi a cui sono collegati dei ricorsi. Il processo di ricorso associato ad un caso deve essere risolto in modo da spostare il caso originale attraverso il suo ciclo di vita. L'Area di lavoro supervisore consente al supervisore di visualizzare tutti i casi con ricorsi e i ricorsi associati ad un singolo caso.

# **6.2 Panoramica di tutti i casi con ricorsi**

I casi con ricorsi utilizzano una mappa termica e un elenco per visualizzare i casi con ricorsi classificati in base al numero di ricorsi associati a ciascun caso. Ciò aiuta il supervisore a dare una priorità ai casi che richiedono più lavoro. Il supervisore può accedere alla pagina Ricorsi del caso per un singolo caso dalla mappa termina o dall'elenco. I ricorsi del caso possono essere visualizzati in base al tipo e alla data di scadenza e da qui possono anche essere riassegnati, se necessario.

# **6.2.1 Mappe termiche**

La pagina Casi con ricorsi è una rappresentazione grafica di tutti i casi gestiti dal supervisore a cui sono associati i ricorsi. La mappa termica mostra colori differenti in base al numero di ricorsi associati a ciascun caso. I casi a cui è associato i maggior numero di ricorsi vengono contrassegnati in rosso e quelli a cui è associato il minor numero di ricorsi sono contrassegnati in blu. In questo modo, il supervisore può distinguere rapidamente i casi che richiedono un numero di operazioni. Il supervisore può accedere alla pagina Ricorsi del caso per ogni caso sulla mappa termica per ottenere informazioni più dettagliate sui ricorsi associati ad esso.

# **6.2.2 Mappa termina di casi con ricorsi**

La mappa termina di casi con ricorso mostra casi a cui sono associati i ricorsi. I supervisori possono utilizzare la mappa termica per individuare i ricorsi associati a ciascun caso.

# **6.2.3 Elenco Casi con ricorsi**

L'elenco Casi con ricorsi mostra i casi a cui sono associati i ricorsi. Esso è ordinato in base al numero di ricorsi associati a ciascun caso in ordine discendente. Come con la mappa termica, il supervisore può accedere alla pagina Ricorsi del caso per ciascun caso.

# **6.3 Gestione dei ricorsi associati ad un caso**

Il supervisore può passare dalle mappe termiche e dagli elenchi descritti in precedenza ad un elenco di ricorsi associati ad un caso. Il supervisore può visualizzare questi ricorsi raggruppati per tipo o per data di scadenza.

# **6.3.1 Visualizzazione dei ricorsi associati ad un caso per tipo**

La visualizzazione dei ricorsi associati ad un caso per tipo consente al supervisore di valutare rapidamente quale tipo di ricorso si verifica più di frequente sul caso in modo che possano essere affrontati in modo efficace. I ricorsi del caso possono essere visualizzati per tipo come un grafico a barre o un elenco. Dal grafico a barre il supervisore può accedere ad un elenco di ricorsi di un particolare tipo, nonché ai dettagli del ricorso. I ricorsi possono essere riassegnati dal supervisore in base al tipo. Ciò

<span id="page-23-0"></span>consente al supervisore di riassegnare tutti i casi di ricorso di un tipo particolare o alcuni di essi ad un singolo utente specializzato in questo tipo di lavoro. Il supervisore può anche riassegnare i ricorsi utilizzando l'opzione di riassegnazione automatica.

I ricorsi possono anche essere visualizzati come un elenco di base ordinato per tipo.

### **6.3.2 Visualizzazione dei ricorsi associati ad un caso per data di scadenza**

I ricorsi associati ad un caso possono essere visualizzati come un elenco ordinato in base alla data di scadenza del ricorso. Il supervisore può accedere alla home page del caso di ricorso per ogni ricorso.

# <span id="page-24-0"></span>**Capitolo 7. Gestione lavoro per gli utenti**

# **7.1 Introduzione**

L'Area di lavoro utente consente ai supervisori di concentrarsi sulla gestione del carico di lavoro dei singoli utenti. I grafici degli incarichi vengono utilizzati per fornire una panoramica immediata degli incarichi dell'utente. Vengono visualizzate le code di lavoro a cui l'utente ha effettuato la sottoscrizione. L'applicazione consente ad un supervisore di riservare uno o più incarichi per un utente. Il reindirizzamento degli incarichi può essere utilizzato per reindirizzare gli incarichi ad un altro utente scelto dal supervisore. È possibile creare un blocco di allocazione che impedirà l'assegnazione degli incarichi ad un utente.

L'Area di lavoro utente consente anche ai supervisori di visualizzare il calendario dell'utente. Infine, fornisce l'accesso alle impostazioni utente che possono essere regolate per rispecchiare le abilità, i modelli lavorativi e le responsabilità dell'utente che cambiano.

# **7.2 Area di lavoro utente**

L'Area di lavoro utente consente al supervisore di supervisionare il lavoro di un utente e di gestire gli incarichi dell'utente. La funzionalità incentrata sull'utente include la sottoscrizione alla coda di lavoro, il reindirizzamento dell'incarico, il blocco di allocazione dell'incarico e la prenotazione di incarichi sia dagli incarichi assegnati dell'utente che dalle code di lavoro a cui l'utente ha effettuato la sottoscrizione. Il supervisore può assegnare, riservare gli incarichi e annullare la riserva degli incarichi ad un utente per bilanciare il suo carico di lavoro.

Il supervisore può monitorare il carico di lavoro di un utente mediante i grafici degli incarichi. Questi grafici offrono al supervisore una panoramica immediata del carico di lavoro dell'utente per la settimana o il mese corrente. Da questi grafici il supervisore può accedere a informazioni più dettagliate per un solo giorno o una sola settimana, nonché ai dettagli di uno specifico incarico.

L'Area di lavoro utente contiene un elenco di code di lavoro a cui l'utente ha effettuato la sottoscrizione. L'elenco consente al supervisore di visualizzare l'Area di lavoro coda di lavoro di ciascuna coda di lavoro. Il supervisore può anche annullare la sottoscrizione dell'utente ad una qualsiasi delle code di lavoro elencate. Questa funzione consente al supervisore di gestire la sottoscrizione alla coda di lavoro da una prospettiva utente.

Un secondo elenco visualizza tutte le unità organizzative di cui l'utente fa parte. L'elenco consente al supervisore di visualizzare l'Area di lavoro dell'unità organizzativa di ciascuna unità organizzativa visualizzata.

# **7.3 Come riservare gli incarichi**

Come parte della gestione del carico di lavoro degli incarichi di un utente, Area di lavoro supervisore di Cúram consente al supervisore di riservare gli incarichi all'utente. Il supervisore può scegliere di:

- v Riservare un numero di incarichi dall'elenco di incarichi assegnati dell'utente.
- v Riservare un numero di incarichi da una coda di lavoro.
- v Selezionare un incarico specifico da riservare all'utente.

Tutte e tre le funzioni prenotazione condividono l'obiettivo di rendere un determinato utente responsabile del completamento della parte di lavoro descritta nell'incarico.

# <span id="page-25-0"></span>**7.3.1 Come riservare all'utente gli incarichi assegnati**

Il supervisore può riservare all'utente più incarichi dall'elenco di incarichi assegnati dell'utente. Il supervisore può scegliere di riservare gli incarichi da questo elenco in base alla priorità o alla lunghezza del periodo di tempo in cui è stato assegnato l'incarico. Questa funzione consente al supervisore di scegliere il numero di incarichi da riservare, ma non consente al supervisore di scegliere gli incarichi specifici. Pertanto, questa funzione deve essere utilizzata nei casi in cui il supervisore crede che l'utente disponga delle abilità per completare tutti gli incarichi nell'elenco di incarichi assegnati.

# **7.3.2 Come riservare gli incarichi da una coda di lavoro per l'utente**

Il supervisore può riservare più incarichi da una coda di lavoro all'utente. Questa funzione può essere utilizzata per eliminare gli incarichi da una coda di lavoro sovraccaricata. Come con la riserva degli incarichi dall'elenco di incarichi assegnati, il supervisore può scegliere il numero di incarichi da riservare, ma non può scegliere gli incarichi specifici.

# **7.3.3 Come riservare all'utente un incarico specifico**

Il supervisore può riservare un determinato incarico all'utente. Questa funzione consente al supervisore di riservare gli incarichi che potrebbero richiedere un'abilità o una conoscenza speciale all'utente adatto.

# **7.4 Opzioni per la riassegnazione degli incarichi**

Durante la gestione del carico di lavoro di un utente, talvolta è necessario reindirizzare a qualcun altro gli incarichi assegnati o riservati a quell'utente. L'Area di lavoro supervisore offre tre funzioni principali per la riassegnazione degli incarichi; il reindirizzamento, l'inoltro e la riallocazione. Queste funzioni vengono descritte brevemente nella tabella riportata di seguito per consentire un confronto del loro utilizzo. Nelle seguenti sezioni secondarie viene fornita una descrizione più dettagliata di ciascuna funzione.

| <b>Azione</b>                                       | Tipo di incarico                                                                                                    | <b>Destinazione</b>                                                                                                    | <b>Note</b>                                                                                                    |
|-----------------------------------------------------|----------------------------------------------------------------------------------------------------|----------------------------------------------------------------------------------------------------|----------------------------------------------------------------------------------------------------|
| Reindirizzamento degli<br>incarichi dell'utente     | Tutti gli incarichi assegnati<br>dell'utente. Durante il<br>periodo del<br>reindirizzamento qualsiasi<br>incarico che sarebbe stato<br>assegnato all'utente. | Un utente selezionato dal<br>supervisore.                                                                                                    | Il reindirizzamento può<br>essere limitato nel tempo. Il<br>reindirizzamento non<br>influisce sugli incarichi<br>riservati dell'utente. |
| Inoltro degli incarichi                             | Incarichi riservati o<br>assegnati                                                                                                    | Il supervisore può<br>selezionare qualsiasi<br>destinazione di allocazione,<br>ad esempio, un utente, una<br>posizione, un lavoro,<br>un'unità organizzativa, una<br>coda di lavoro. | È possibile inviare uno o<br>più incarichi.                                                                                             |
| Riallocazione degli incarichi Incarichi riservati o | assegnati                                                                                                    | La destinazione di<br>allocazione selezionata<br>dalla strategia di<br>allocazione.                                                                                                  | È possibile riallocare uno o<br>più incarichi.                                                                                          |

*Tabella 1. Funzioni di riassegnazione degli incarichi*

# **7.4.1 Reindirizzamento degli incarichi dell'utente**

Il reindirizzamento dell'incarico consente ai supervisori di reindirizzare gli incarichi da un utente all'altro. Questa funzione è utile per le situazioni quali le ferie annuali. Il supervisore può specificare le date di inizio e di fine e scegliere l'utente a cui eseguire il reindirizzamento. Una volta che un reindirizzamento è attivo, tutti gli incarichi attualmente assegnati al primo utente vengono rimossi dalla casella di posta dell'utente e vengono aggiunti all'elenco di incarichi assegnati del secondo utente. Mentre il reindirizzamento è attivo, nessun nuovo incarico viene assegnato all'utente originale; invece, gli incarichi

<span id="page-26-0"></span>vengono assegnati al secondo utente. Tutti gli incarichi che sono stati riservati per l'utente originale rimangono riservati per loro. Il supervisore può scegliere di inoltrare o riallocare questi incarichi riservati.

Il reindirizzamento dell'incarico può essere impostato in modo che venga avviato in una data futura, per un periodo indeterminato o limitato. Il supervisore può visualizzare un elenco di reindirizzamenti attivi e in sospeso nella pagina di reindirizzamento dell'incarico. Un elenco completo di reindirizzamenti attivi, in sospeso e scaduti viene visualizzato nella pagina della cronologia di reindirizzamento dell'incarico. I reindirizzamenti dell'incarico attivi o in sospeso possono essere rimossi dal supervisore.

# **7.4.2 Inoltro degli incarichi riservati da un utente**

Gli incarichi che sono stati riservati da un utente possono essere inoltrati ad una destinazione alternativa. Uno o più incarichi riservati possono essere inoltrati ad un altro utente, lavoro, ad un'altra posizione, unità organizzativa, coda di lavoro o destinazione di allocazione. Se il supervisore si accorge che un utente è sovraccaricato o ha un numero di incarichi riservati che verrebbero gestiti meglio da un altro utente, può scegliere di inoltrare alcuni degli incarichi riservati dell'utente ad altri utenti.

# **7.4.3 Riallocazione degli incarichi riservati da un utente**

Gli incarichi riservati dell'utente possono anche essere riallocati, ciò richiama la strategia di allocazione dell'incarico iniziale. La riallocazione può essere una buona alternativa all'inoltro quando il supervisore non ha in mente un utente o un'unità specifici che sarebbero meglio qualificati per gestire gli incarichi o quando gli incarichi sono stati assegnati all'utente per errore e il supervisore non è sicuro di quale unità sia responsabile per quel tipo di incarico. Il supervisore può immettere una nota per spiegare perché l'incarico è stato riassegnato, che viene registrata nella cronologia degli incarichi.

# **7.4.4 Inoltro degli incarichi assegnati ad un utente**

Gli incarichi che sono stati assegnati ad un utente possono essere inoltrati ad una destinazione alternativa. Uno o più incarichi assegnati possono essere inoltrati ad un altro utente, lavoro, ad un'altra posizione, unità organizzativa, coda di lavoro o destinazione di allocazione. Se il supervisore si accorge che un utente è sovraccaricato e quindi non sarebbe in grado di gestire tutti gli incarichi che gli sono stati assegnati, può scegliere di inoltrare alcuni degli incarichi assegnati dell'utente ad altri utenti.

### **7.4.5 Riallocazione degli incarichi assegnati ad un utente**

Gli incarichi assegnati dell'utente possono anche essere riallocati, ciò richiama la strategia di allocazione dell'incarico iniziale. Ad esempio, se un incarico è stato riassegnato in precedenza da un'altra origine, la riallocazione è un meccanismo facile per ripristinare l'impostazione originale dell'assegnazione.

# **7.5 Blocco allocazione incarico**

In alcuni casi il supervisore può scegliere di impedire che gli incarichi vengano assegnati ad un utente, senza specificare un altro utente a cui assegnare gli incarichi. Il blocco di allocazione degli incarichi consente al supervisore di garantire che nessun incarico venga assegnato ad un singolo utente a partire da una data e ora specificate. Il blocco di allocazione dell'incarico, come il reindirizzamento dell'incarico, può essere impostato in modo che venga avviato in una data futura ed eseguito fino a un'ora di fine specificata oppure per un tempo indeterminato. Le assegnazioni degli incarichi che esistono per l'utente bloccato vengono eliminate e non vengono creati nuovi record di assegnazione degli incarichi per l'utente bloccato.

Un elenco dei blocchi di allocazione correnti e in sospeso può essere visualizzato nella pagina Blocco di allocazione incarico e un elenco completo dei blocchi di allocazione correnti, in sospeso e scaduti può essere visualizzato nella pagina Cronologia blocco allocazione incarico. I blocchi di allocazione attivi o in sospeso possono essere eliminati dal supervisore.

### <span id="page-27-0"></span>**7.6 Gestione delle impostazioni utente**

Ulteriori informazioni utente possono essere visualizzate dal supervisore come un aiuto al processo decisionale informato e alcune impostazioni utente possono essere modificate.

Le impostazioni utente che possono essere modificate dal supervisore sono:

- v Abilità dell'utente.
- Modelli lavorativi dell'utente.
- Regole di approvazione del caso utente.
- Regole di approvazione della prova utente.

Il supervisore può anche accedere ai dettagli delle attività nel calendario dell'utente per valutare se l'utente è occupato o disponibile per altro lavoro. Il supervisore non può pianificare nuove attività o rimuovere le attività dal calendario. Altre impostazioni utente possono essere configurate a livello di gestione.

# <span id="page-28-0"></span>**Capitolo 8. Gestione del lavoro per le unità organizzative**

# **8.1 Il ruolo della gerarchia di notifica dell'organizzazione**

Nelle organizzazioni di grandi dimensioni le informazioni si spostano in alto e in basso nella gerarchia di notifica. Generalmente, il lavoro viene assegnato ad un'unità organizzativa, ad un lavoro o ad una posizione invece che ad un individuo. I supervisori sono responsabili della valutazione del lavoro assegnato alla propria unità organizzativa. Innanzitutto essi decidono se il lavoro è rilevante, quindi se reindirizzare il lavoro ad un'unità più appropriata e infine indirizzano il lavoro appropriato al proprio team ad un individuo nell'unità che ha le abilità appropriate. Il supervisore deve conoscere la struttura dell'organizzazione per reindirizzare il lavoro in modo efficace. La comprensione del lavoro di altri gruppi consentirà ai supervisori di riassegnare correttamente il lavoro ad altre destinazioni di allocazione.

# **8.2 L'Area di lavoro dell'unità organizzativa**

L'Area di lavoro dell'unità organizzativa consente ai supervisori di gestire il lavoro per un'unità organizzativa. L'area di lavoro contiene i dettagli chiave dell'unità e un elenco di tutti i membri, le loro posizioni e i relativi dettagli di contatto. La gestione del lavoro di un'unità organizzativa si realizza mediante la gestione del lavoro per i membri dell'unità.

# **8.3 Gestione degli incarichi assegnati per i membri dell'unità organizzativa**

I supervisori possono monitorare gli incarichi assegnati all'unità organizzativa e riservare agli utenti gli incarichi che essi gestiscono. Il supervisore valuta il lavoro assegnato all'unità organizzativa e indirizza il lavoro agli individui che hanno i requisiti migliori per completare il lavoro.

# **8.4 Come riservare ad un utente gli incarichi assegnati all'unità organizzativa**

Il supervisore può riservare ad un solo utente tutti gli incarichi assegnati ad un'unità organizzativa o alcuni di essi. Il supervisore può scegliere l'utente da un elenco di utenti del supervisore o effettuare la ricerca tra tutti gli utenti nell'organizzazione.

# **8.5 Visualizzazione degli incarichi riservati dell'unità organizzativa**

Il supervisore può visualizzare gli incarichi riservati dell'unità organizzativa nella pagina Incarichi riservati dell'unità organizzativa. In questa pagina viene visualizzato un grafico che mostra gli incarichi aperti e rinviati come un grafico a barre suddiviso in base agli utenti. Il supervisore può utilizzare il grafico per eseguire il drill down ad un elenco di incarichi aperti o rinviati per ciascun utente e può visualizzare i dettagli di ciascun incarico.

# **8.6 Pianificazione dell'unità organizzativa**

Per il supervisore è disponibile una pianificazione di gruppo per tutti gli utenti in un'unità organizzativa, che offre una panoramica delle attività degli utenti per la settimana. Per impostazione predefinita viene visualizzata la pagina della settimana corrente, ma è possibile andare avanti e indietro ad intervalli settimanali utilizzando i link Settimana precedente e Settimana successiva.

# <span id="page-30-0"></span>**Capitolo 9. Gestione del lavoro per le code di lavoro**

### **9.1 Introduzione**

Da Area di lavoro supervisore di Cúram il supervisore può accedere ad un elenco delle code di lavoro a cui gli utenti del supervisore hanno effettuato la sottoscrizione. L'elenco contiene solo le code di lavoro attive.

La gestione del lavoro per una coda di lavoro comprende la prenotazione degli incarichi assegnati alla coda di lavoro agli utenti che hanno effettuato la sottoscrizione a quella coda di lavoro. Una panoramica degli incarichi assegnati viene fornita dagli elenchi e dai grafici degli incarichi nell'area di lavoro.

# **9.2 L'Area di lavoro coda di lavoro**

L'Area di lavoro coda di lavoro contiene i dettagli chiave relativi ad una coda di lavoro, incluso il proprietario della coda di lavoro e il livello di riservatezza impostato per la coda di lavoro. L'Area di lavoro coda di lavoro indica anche se gli utenti possono effettuare la sottoscrizione ad una coda di lavoro. Per visualizzare l'Area di lavoro coda di lavoro l'account del supervisore deve avere almeno lo stesso livello di riservatezza di quello impostato per la coda di lavoro. Il livello di riservatezza e la proprietà di una coda di lavoro sono impostati a livello di gestione come il livello di riservatezza del supervisore.

# **9.3 Gestione della sottoscrizione alla coda di lavoro**

Se l'amministratore di sistema ha consentito la sottoscrizione dell'utente alla coda di lavoro, gli utenti possono essere aggiunti facilmente alla coda di lavoro utilizzando la funzione Sottoscrivi nuovo utente. Allo stesso modo, gli utenti possono essere rimossi dalla coda di lavoro mediante la funzione Annulla sottoscrizione fornita con l'elenco di sottoscrittori.

# **9.4 Gestione degli incarichi assegnati per le code di lavoro**

Gli incarichi che sono stati assegnati alla coda di lavoro e non ancora riservati da un utente vengono visualizzati in un elenco nella pagina Incarichi assegnati alla coda di lavoro. Da questo elenco è possibile visualizzare i dettagli di ogni incarico ed è possibile riservare ad un utente singoli incarichi.

# **9.5 Come riservare gli incarichi nelle code di lavoro**

Più incarichi da una coda di lavoro possono essere riservati ad un unico utente utilizzando la funzione Riserva incarichi. Il supervisore può scegliere un utente da un elenco di tutti gli utenti che riportano ad essi o ricercare gli utenti nell'organizzazione utilizzando la funzione di ricerca dell'utente. Gli incarichi da riservare a quell'utente vengono selezionati da un elenco di tutti gli incarichi assegnati alla coda di lavoro.

# **9.6 Visualizzazione degli incarichi riservati della coda di lavoro**

Il supervisore può visualizzare gli incarichi che sono stati riservati dalla coda di lavoro dalla pagina degli incarichi riservati della coda di lavoro. In questa pagina viene visualizzato un grafico che mostra gli incarichi aperti e rinviati come un grafico a barre suddiviso in base agli utenti. Il supervisore può utilizzare il grafico per eseguire il drill down ad elenchi di incarichi aperti o rinviati per ciascun utente. Da tali elenchi, il supervisore può eseguire ulteriormente il drill down per visualizzare i dettagli di ciascun incarico.

### <span id="page-31-0"></span>**9.7 Pianificazione della coda di lavoro**

Per il supervisore è disponibile una pianificazione di gruppo per tutti gli utenti che hanno effettuato la sottoscrizione ad una coda di lavoro, che offre una panoramica immediata delle attività degli utenti per la settimana. Per impostazione predefinita viene visualizzata la pagina della settimana corrente, ma è possibile andare avanti e indietro ad intervalli settimanali utilizzando i link Settimana precedente e Settimana successiva. Facendo clic sul link Attività nella settimana nella pianificazione il supervisore potrà accedere al calendario dell'utente.

# <span id="page-32-0"></span>**Capitolo 10. Conclusione**

# **10.1 Riepilogo dei concetti**

Di seguito viene riportato un riepilogo dei concetti illustrati in questa guida:

- v Area di lavoro supervisore di Cúram assiste i supervisori fornendo loro gli strumenti necessari per bilanciare in modo efficiente i carichi di lavoro per gli utenti.
- v Sono inclusi gli strumenti per monitorare e spostare i casi e gli incarichi nei relativi cicli di vita.
- v Area di lavoro supervisore di Cúram è composto dalle seguenti aree di lavoro: Area di lavoro supervisore, Area di lavoro del caso, Area di lavoro utente, Area di lavoro dell'unità organizzativa e Area di lavoro coda di lavoro.
- v L'applicazione include anche le mappe termiche per tenere traccia dei problemi. Se è installato il modulo Ricorsi di Cúram, l'Area di lavoro supervisore include la funzionalità per gestire i casi con ricorsi.

# **10.2 Riepilogo della funzionalità**

La seguente tabella offre un riepilogo di alcune delle funzionalità fornite in Area di lavoro supervisore di Cúram.

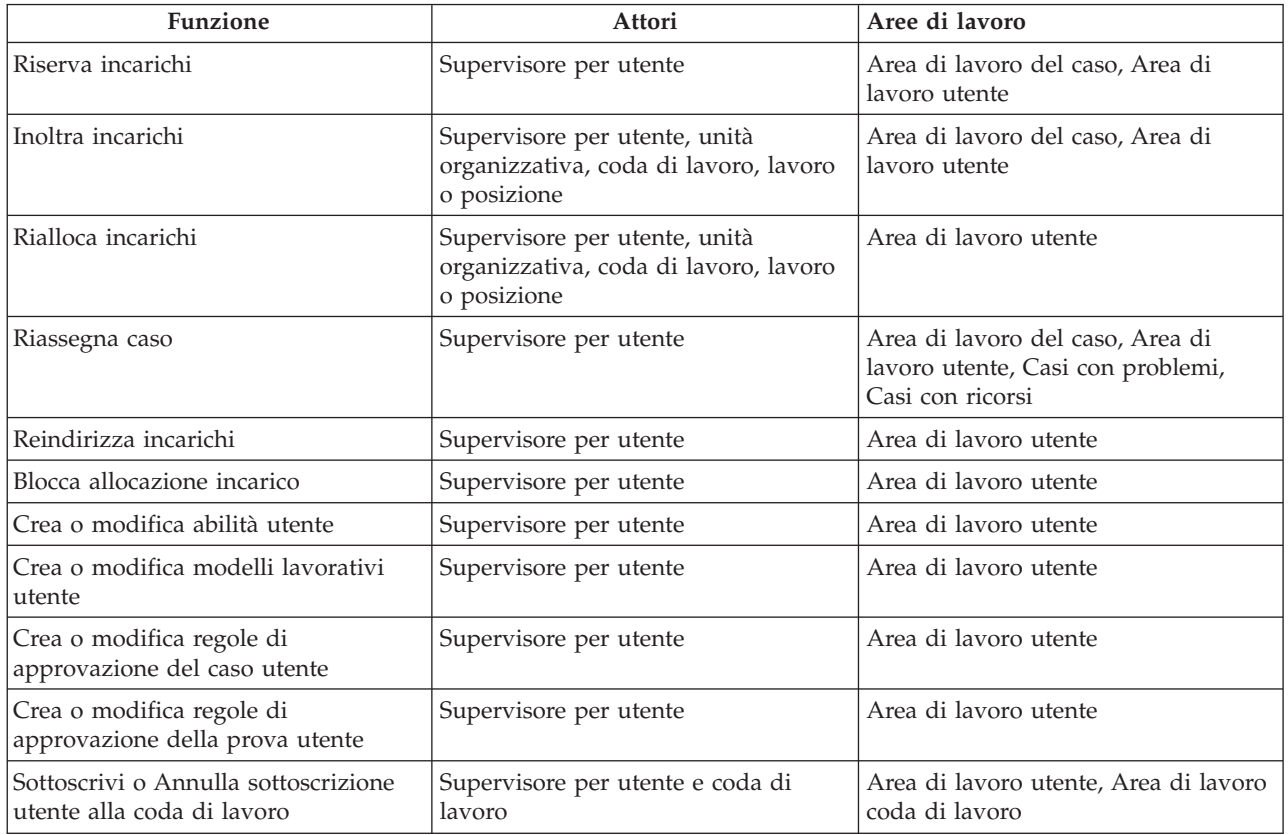

*Tabella 2. Funzionalità supervisore*

# <span id="page-34-0"></span>**Informazioni particolari**

Queste informazioni sono state sviluppate per prodotti e servizi offerti negli Stati Uniti. IBM potrebbe non offrire i prodotti, i servizi o le funzioni descritte in questo documento in altri paesi. Consultare il rappresentante IBM locale per informazioni sui prodotti e sui servizi attualmente disponibili nel proprio paese. Qualsiasi riferimento ad un prodotto, programma o servizio IBM non implica o intende dichiarare che solo quel prodotto, programma o servizio IBM può essere utilizzato. Qualsiasi prodotto funzionalmente equivalente al prodotto, programma o servizio che non violi alcun diritto di proprietà intellettuale IBM può essere utilizzato. È comunque responsabilità dell'utente valutare e verificare la possibilità di utilizzare altri prodotti, programmi o servizi non IBM. IBM può avere applicazioni di brevetti o brevetti in corso relativi all'argomento descritto in questo documento. La fornitura del presente documento non concede alcuna licenza a tali brevetti. È possibile inviare per iscritto richieste di licenze a:

Director of Commercial Relations

IBM Europe

Schoenaicher

D 7030 Boeblingen

Deutschland

Per richieste di licenze relative ad informazioni double-byte (DBCS), contattare il Dipartimento di Proprietà Intellettuale IBM nel proprio paese o inviare richieste per iscritto a:

Intellectual Property Licensing

Legal and Intellectual Property Law.

IBM Japan Ltd.

19-21, Nihonbashi-Hakozakicho, Chuo-ku

Tokyo 103-8510, Japan

Il seguente paragrafo non si applica al Regno Unito o a qualunque altro paese in cui tali dichiarazioni sono incompatibili con le norme locali: IBM (INTERNATIONAL BUSINESS MACHINES CORPORATION) FORNISCE LA PRESENTE PUBBLICAZIONE "NELLO STATO IN CUI SI TROVA" SENZA GARANZIE DI ALCUN TIPO, ESPRESSE O IMPLICITE, IVI INCLUSE, A TITOLO DI ESEMPIO,GARANZIE IMPLICITE DI NON VIOLAZIONE, DI COMMERCIABILITÀ E DI IDONEITÀ PER UNO SCOPO PARTICOLARE. Alcuni stati non consentono la rinuncia ad alcune garanzie espresse o implicite in determinate transazioni, pertanto, la presente dichiarazione può non essere applicabile.

Queste informazioni potrebbero contenere imprecisioni tecniche o errori tipografici. Le modifiche alle presenti informazioni vengono effettuate periodicamente; tali modifiche saranno incorporate nelle nuove pubblicazioni della pubblicazione. IBM si riserva il diritto di apportare miglioramenti e/o modifiche al prodotto o al programma descritto nel manuale in qualsiasi momento e senza preavviso.

Tutti i riferimenti ai siti Web non IBM sono forniti solo per consultazione e non implica in alcun modo l'approvazione ufficiale di quei siti Web. I materiali disponibili sui siti Web non fanno parte di questo prodotto e l'utilizzo di questi è a discrezione dell'utente.

IBM può utilizzare o distribuire qualsiasi informazione fornita in qualsiasi modo ritenga appropriato senza incorrere in alcun obbligo verso l'utente. Coloro che detengano la licenza su questo programma e desiderano avere informazioni su di esso allo scopo di consentire: (i) uno scambio di informazioni tra programmi indipendenti ed altri (compreso questo) e (ii) l'utilizzo reciproco di tali informazioni, dovrebbe rivolgersi a:

IBM Corporation

Dept F6, Bldg 1

294 Route 100

Somers NY 10589-3216

U.S.A.

Tali informazioni possono essere disponibili, in base ad appropriate clausole e condizioni, includendo in alcuni casi, il pagamento di una tassa.

Il programma concesso in licenza descritto nel presente documento e tutto il materiale concesso in licenza disponibile sono forniti da IBM in base alle clausole dell'Accordo per Clienti IBM (IBM Customer Agreement), dell'IBM IPLA (IBM International Program License Agreement) o qualsiasi altro accordo equivalente tra le parti.

Qualsiasi dato sulle prestazioni qui contenuto è stato determinato in un ambiente controllato. Pertanto, i risultati ottenuti in altri ambienti operativi possono notevolmente variare. Alcune misurazioni possono essere state effettuate su sistemi del livello di sviluppo e non vi è alcuna garanzia che tali misurazioni resteranno invariate sui sistemi generalmente disponibili. Inoltre, alcune misurazioni possono essere state stimate tramite estrapolazione. I risultati reali possono variare. Gli utenti del presente documento dovranno verificare i dati applicabili per i propri ambienti specifici.

Le informazioni relative a prodotti non IBM sono ottenute dai fornitori di quei prodotti, dagli annunci pubblicati i da altre fonti disponibili al pubblico.

IBM non ha testato quei prodotti e non può confermarne l'accuratezza della prestazione, la compatibilità o qualsiasi altro reclamo relativo ai prodotti non IBM. Le domande sulle capacità dei prodotti non IBM dovranno essere indirizzate ai fornitori di tali prodotti.

Tutte le dichiarazioni relative all'orientamento o alle intenzioni future di IBM sono soggette a modifica o a ritiro senza preavviso e rappresentano solo mete e obiettivi

Tutti i prezzi IBM mostrati sono i prezzi al dettaglio suggeriti da IBM, sono attuali e soggetti a modifica senza preavviso. I prezzi al fornitore possono variare.

Queste informazioni sono solo per scopi di pianificazione. Le presenti informazioni sono soggette a modifiche prima che i prodotti descritti siano resi disponibili.

Questa pubblicazione contiene esempi di dati e prospetti utilizzati quotidianamente nelle operazioni aziendali. Pertanto, per maggiore completezza, gli esempi includono nomi di persone, società, marchi e prodotti. Tutti i nomi contenuti nel manuale sono fittizi e ogni riferimento a nomi e indirizzi reali è puramente casuale.

### LICENZA DI COPYRIGHT:

Queste informazioni contengono programmi applicativi di esempio in linguaggio sorgente, che illustrano tecniche di programmazione su varie piattaforme operative. È possibile copiare, modificare e distribuire

<span id="page-36-0"></span>questi programmi di esempio sotto qualsiasi forma senza alcun pagamento alla IBM, allo scopo di sviluppare, utilizzare, commercializzare o distribuire i programmi applicativi in conformità alle API (application programming interface) a seconda della piattaforma operativa per cui i programmi di esempio sono stati scritti. Questi esempi non sono stati testati approfonditamente tenendo conto di tutte le condizioni possibili. IBM, quindi, non può garantire o assicurare l'affidabilità, l'utilità o il funzionamento di questi programmi di esempio. I programmi di esempio sono forniti "NELLO STATO IN CUI SI TROVANO", senza alcun tipo di garanzia. IBM non intende essere responsabile per alcun danno derivante dall'uso dei programmi di esempio.

Ogni copia o qualsiasi parte di questi programmi di esempio o qualsiasi lavoro derivato, devono contenere le seguenti informazioni relative alle leggi sul diritto d'autore:

© (nome della società) (anno). Parti di questo codice derivano dai Programmi di Esempio di IBM. Corp.

© Copyright IBM Corp. \_immettere l'anno o gli anni\_. Tutti i diritti riservati.

Se si visualizzano tali informazioni come softcopy, non potranno apparire le fotografie e le illustrazioni a colori.

### **Marchi**

IBM, il logo IBM e ibm.com sono marchi o marchi registrati di International Business Machines Corp., registrati in molte giurisdizioni nel mondo. I nomi di altri prodotti o servizi possono essere marchi di IBM o di altre società. È possibile reperire un elenco aggiornato di marchi IBM sul Web alla pagina "Copyright and trademark information" all'indirizzo [http://www.ibm.com/legal/us/en/copytrade.shtml.](http://www.ibm.com/legal/us/en/copytrade.shtml)

Altri nomi sono marchi dei rispettivi proprietari. Altri nomi di servizi, prodotti e società sono marchi o marchi di servizio di altri.

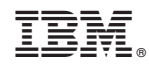

Stampato in Italia